# **NAUTIZ User Manual**

Ver: V1.0

# **Contents**

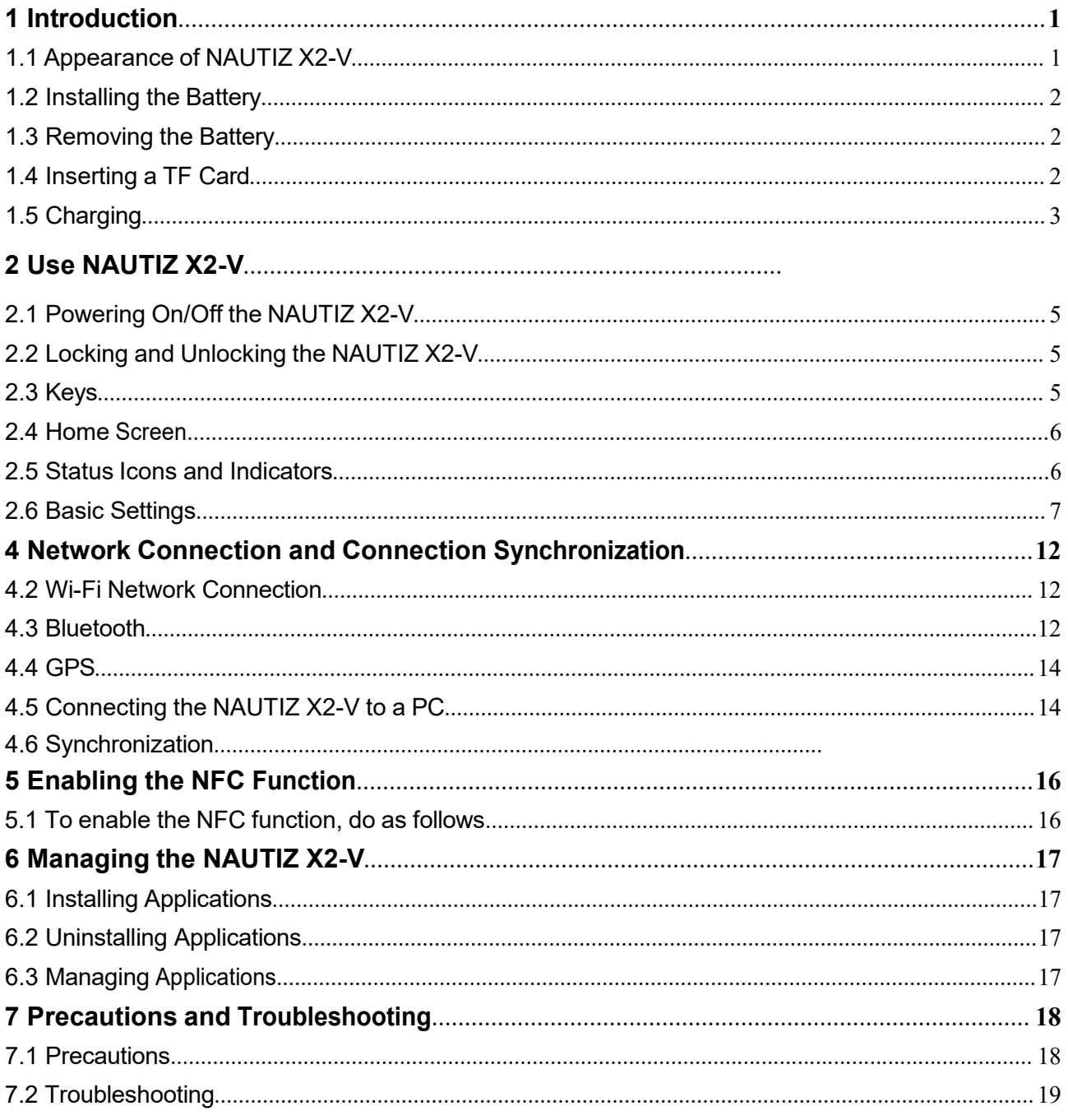

# <span id="page-2-0"></span>**1 Introduction**

# <span id="page-2-1"></span>**1.1 Appearance of NAUTIZ X2-V**

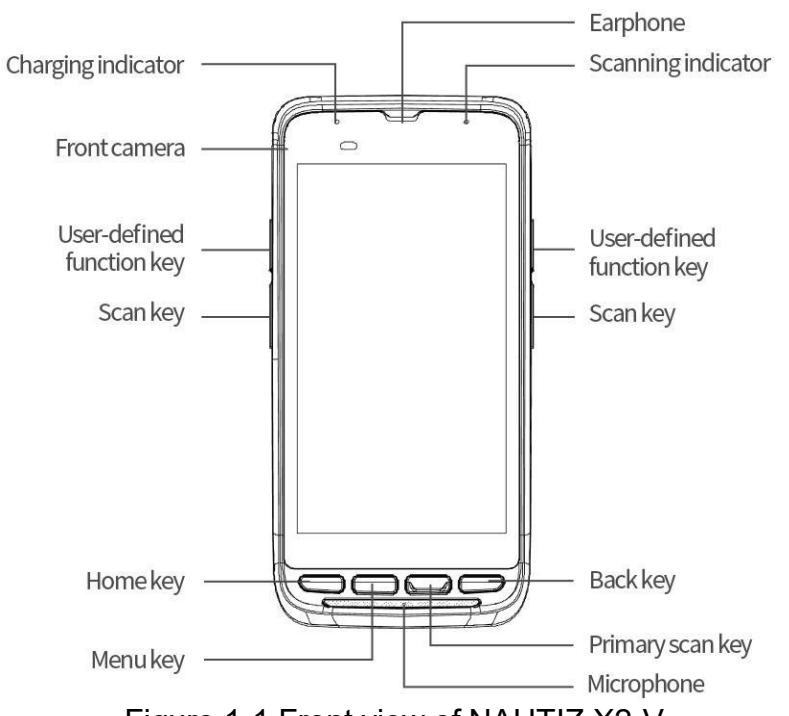

Figure 1-1 Front view of NAUTIZ X2-V

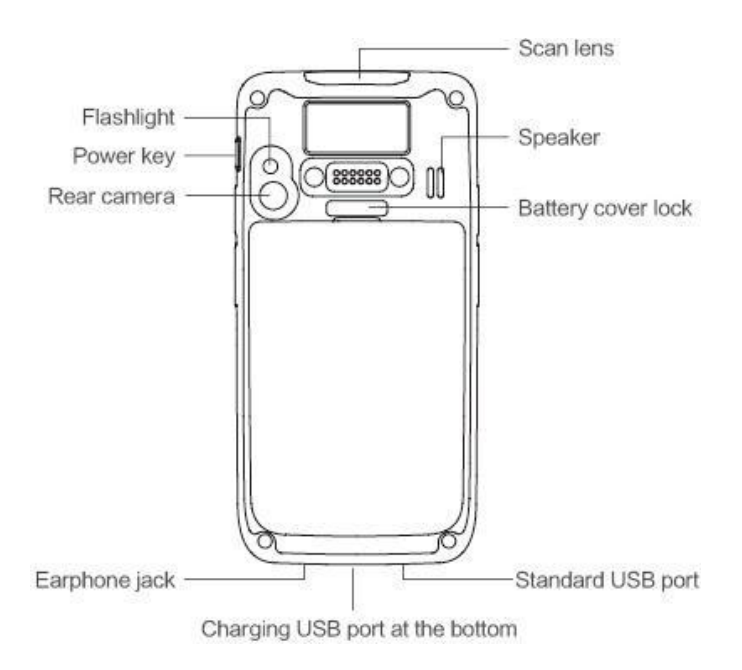

Figure 1-2 Rear view of NAUTIZ X2-V

# <span id="page-3-0"></span>**1.2 Installing the Battery**

- 1. Push the battery to the bottom of the battery compartment and press it downwards.
- 2. Push the battery cover lock to the right to lock the battery cover.

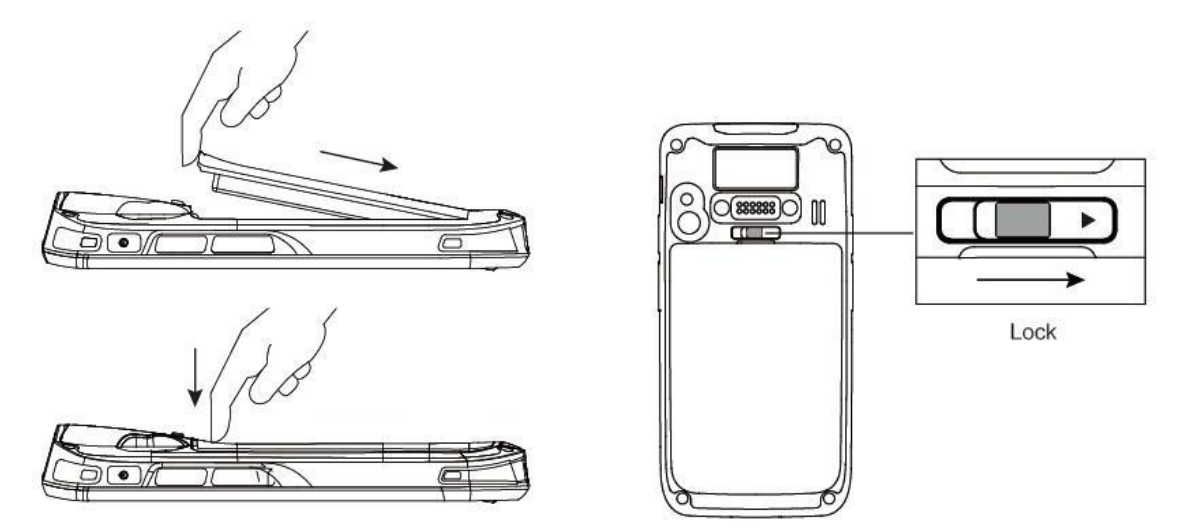

# <span id="page-3-1"></span>**1.3 Removing the Battery**

- 1. Push the battery cover lock to the left.
- 2. Pull up the battery cover from the groove at the upper end of the battery cover.

(Note: The NAUTIZ X2-V adapts integrated design for the battery and battery cover.)

<span id="page-3-2"></span>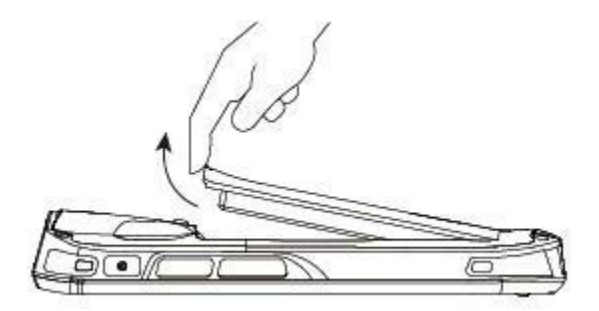

# **1.4 Inserting a TF Card**

- 1. Push the card cover by following the OPEN direction marked on the card cover.
- 2. Open the card cover upwards and insert a TF card, as shown in the figure below.

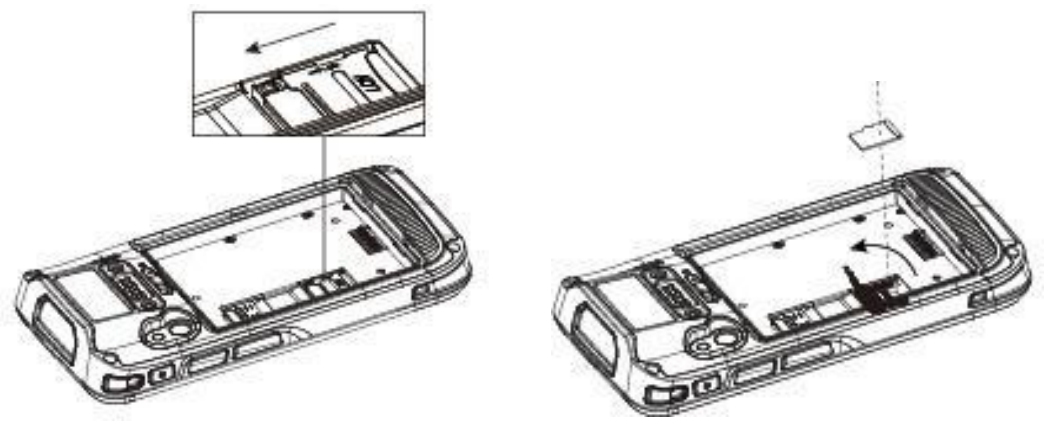

- 3. Close the card cover, as shown in the figure below.
- 4. Pull back the card cover by following the LOCK direction marked on the card cover. (Note: TF cads, namely Micro SD cards, are applicable to the NAUTIZ X2-V. After replacing a TF card, restart the NAUTIZ X2-V.)

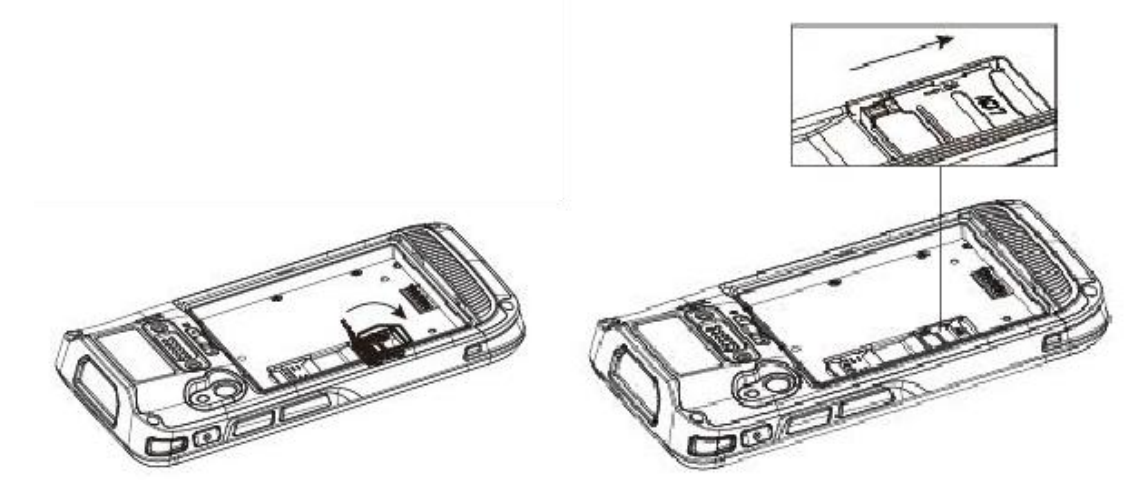

# <span id="page-4-0"></span>**1.6 Charging**

You can charge a battery in the following ways:

- 1. Bottom charging cable;
- 2. 1-slot charging & communication stand (to be purchased separately).
- 3. Battery quadruple charger(to be purchased separately)
- 4. Quadruple charger (to be purchased separately)

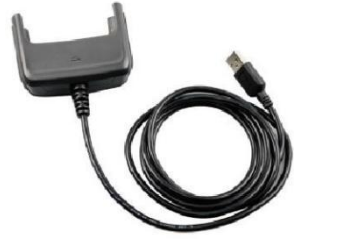

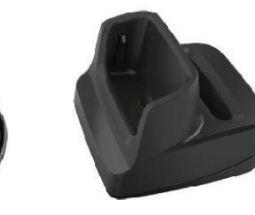

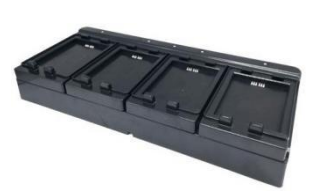

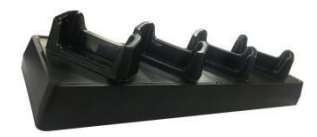

Bottom charging cable 1-slot charging & communication stand Battery quadruple charger Quadruple charger

#### **Description of charging indicator:**

When the battery is in the charging status, the charging indicator is in red.

When the battery is fully charged, the charging indicator is in green.

When the battery volume is low,

(1) a message indicating that the battery volume is less than 20% is displayed on the screen.

(2) the NAUTIZ X2-V gives out a low battery prompt tone.

(3) the charging indicator blinks in red.

# **2 Using the NAUTIZ X2-V**

# <span id="page-6-0"></span>**2.1 Powering On/Off the NAUTIZ X2-V**

After installing a SIM card and a battery and charging the NAUTIZ X2-V completely, you can use the NAUTIZ X2-V.

- 1. To power on the NAUTIZ X2-V, press the On/Off key  $\bullet$  on the right for some time. The NAUTIZ X2-V vibrates, displays the startup screen and enters the Android OS after the guide progress is complete. It takes some time for the NAUTIZ X2-V to initialize. Please wait patiently.
- 2. To power off the NAUTIZ X2-V, press the On/Off key on the right  $\bullet$  for some time. A dialog box that provides shutdown options is displayed. Click **Power Off**.

# <span id="page-6-1"></span>**2.2 Locking and Unlocking the NAUTIZ X2-V**

#### **Locking the NAUTIZ X2-V**

Press the On/Off key  $\bullet$  momentarily to lock the NAUTIZ X2-V. If you do not perform any operation for the NAUTIZ X2-V within the default locking time, the NAUTIZ X2-V is automatically locked.

#### **Unlocking the NAUTIZ X2-V**

Press the On/Off key  $\bullet$  momentarily and swipe up on the unlock button in the home screen to unlock.

# <span id="page-6-2"></span>**2.3 Keys**

The NAUTIZ X2-V provides a physical keypad that consists of four keys, as shown in the figure below.

On the physical keypad of the NAUTIZ X2-V, keys are respectively home key, menu key, scan key, and back key from left to right.

**Home key:** used to go back to the home screen. **Menu key:** used to show menus. **Return key:** used to return to the previous operation screen.

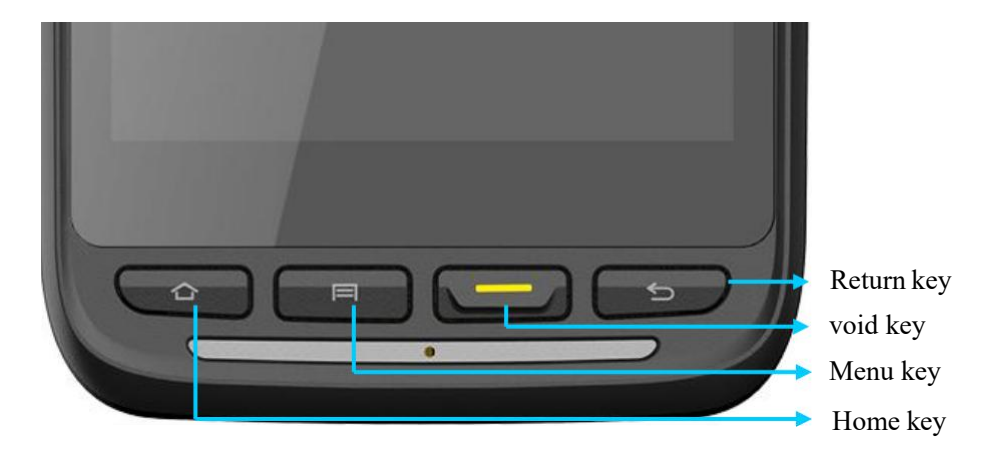

## <span id="page-7-0"></span>**2.4 Home Screen**

By default, the NAUTIZ X2-V has one home screen. You can add home screens by placing applications to the home screen and slide to the left or right to switch to another home screen. On the home screen, click the icon of any application to open the application.

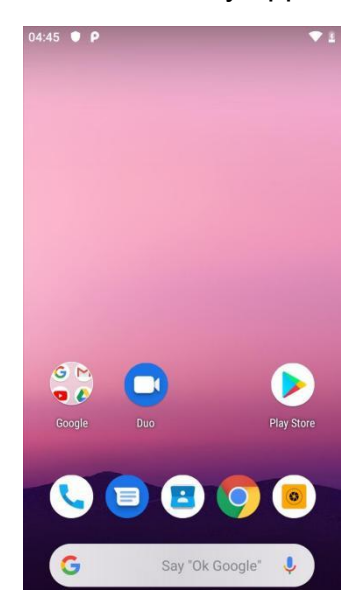

#### $\star$  Tips

- You can freely add or delete the icon of an application in the blank of the home screen.
- Swipe up on the home screen to view all programs.

## <span id="page-7-1"></span>**2.5 Status Icons and Indicators**

Status icons and indicators are in the status bar at the upper part of the screen and show device status and notifications.

| Icon        | <b>Description</b>    | Icon         | <b>Description</b>                                                             |
|-------------|-----------------------|--------------|--------------------------------------------------------------------------------|
|             | <b>WLAN</b>           | III          | USB debugging                                                                  |
|             | Bluetooth             |              | Charging                                                                       |
| ψ           | <b>USB</b> connection | п            | <b>Battery full</b>                                                            |
| $\tilde{r}$ | Missed calls          | G            | Multiple<br>notification<br>icons,<br>which are beyond the scope<br>of display |
| $\bigstar$  | Modem logs            | $\mathbf{a}$ | Application permission                                                         |
| U           | Silent mode           |              | Connection between<br><b>USB</b><br>and PC pea pod                             |

Table 2-1 Status icons

#### ★ Note

As software is upgraded continuously, status indicators may be different from those displayed on the NAUTIZ X2-V. The actual status indicators prevail.

### <span id="page-8-0"></span>**2.6 Basic Settings**

#### **2.6.1 Date and Time Settings**

To change the date and time in the NAUTIZ X2-V, do as follows:

1. Find the following icon.

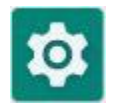

#### 3. Select **Settings** > System >**Date & time** > **Set date** or **Set time**.

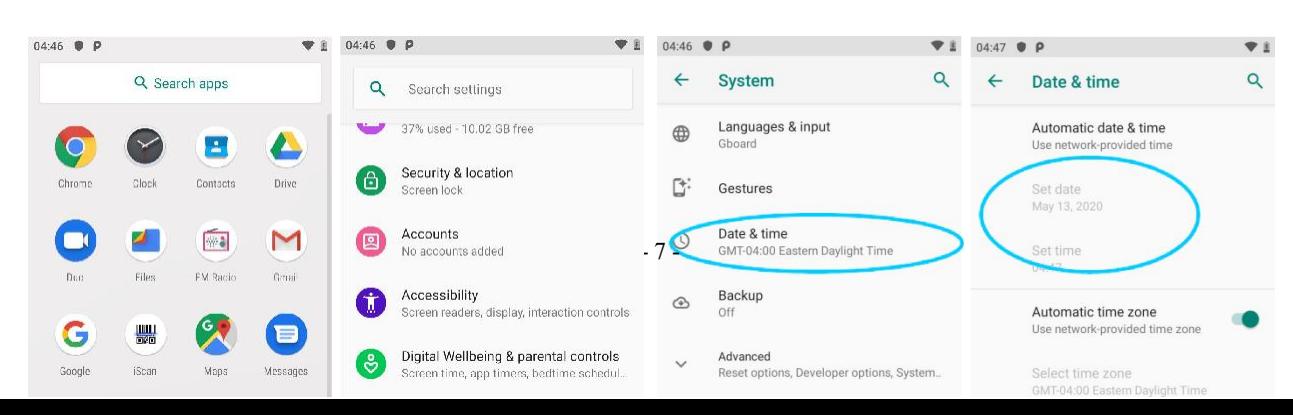

## **2.6.2 Display Setting**

Find the following icon.

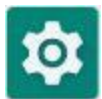

Select **Settings** > **Display** > Brightness / Night mode / Automatic brightness adjustment / Wallpaper / Hibernate / Auto-rotation screen / Font size / Display size / Screensaver / Device theme

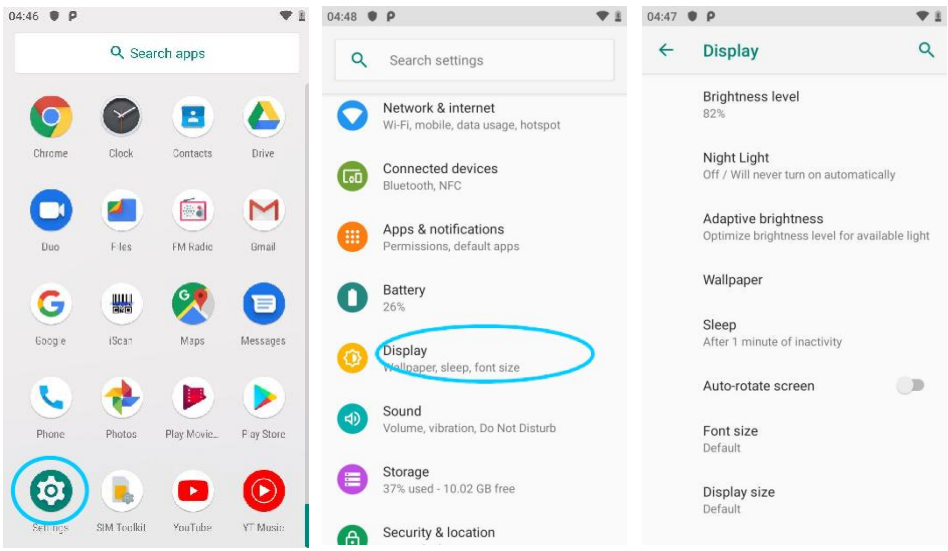

### **2.6.3 Ringtone Setting**

Find the following icon.

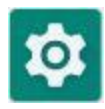

Select **Settings** > Sound. Volume and ringtone can be set.

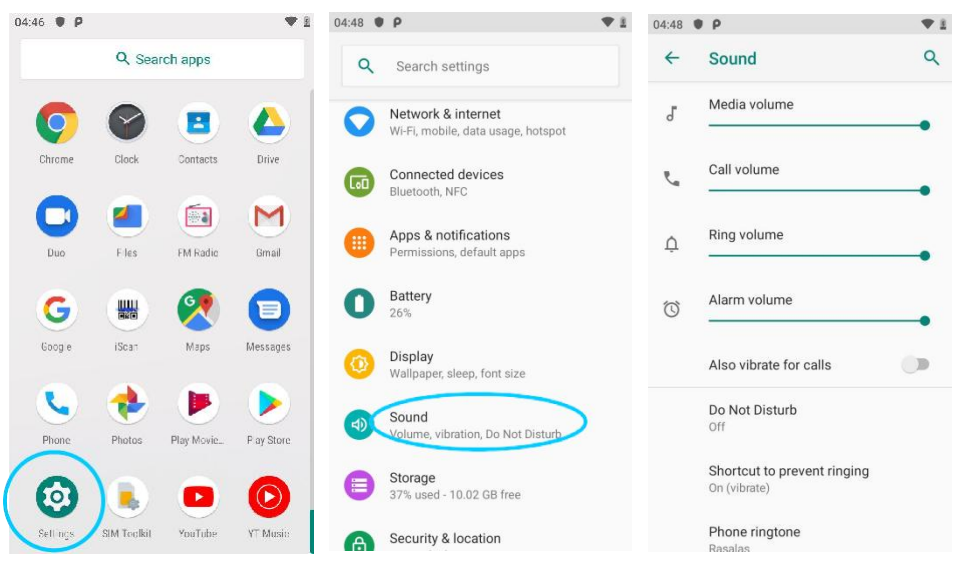

### **2.6.4 Security Setting**

Find the following icon.

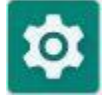

#### Select **Settings** >**System** > **Reset options**.

After tapping the reset option, press to clear all data (restore factory settings), the device starts to restore factory settings.

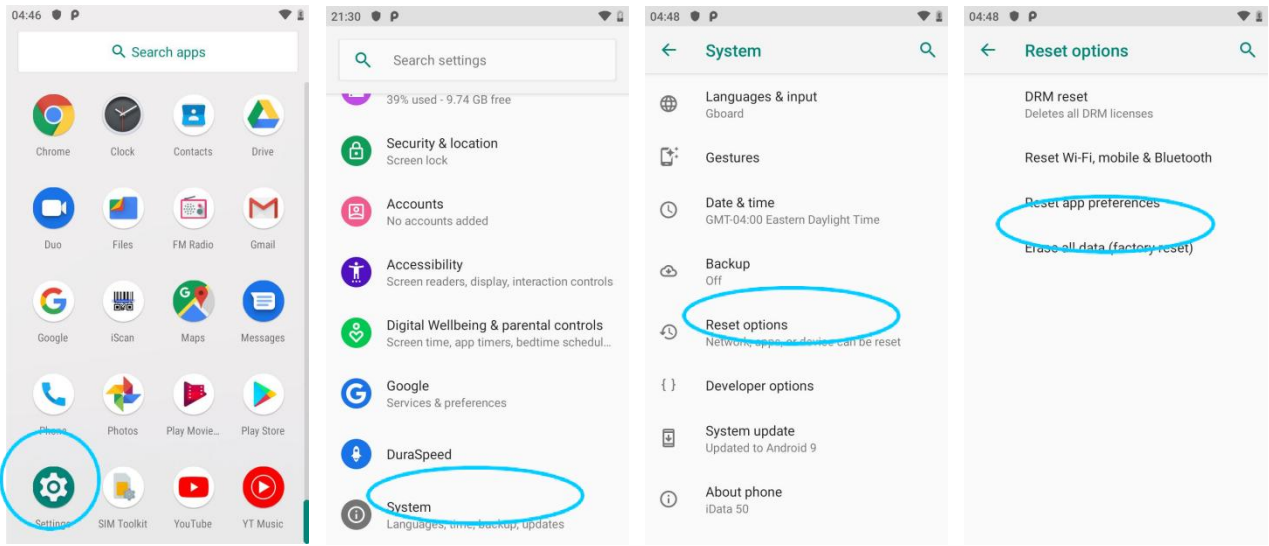

#### ★ Caution

If you perform the preceding operation, the following data will be cleared:

- Account
- Data and settings of the system and applications

Downloaded applications

The following data will not be cleared:

- Current system software and bound applications
- Files in the SD card, for example, music and photos

#### **2.6.5 Language and Input Method Setting**

Find the following icon.

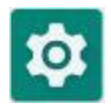

#### Select **Settings** > **System**, click **Language**, select a language, tap Virtual

Keyboard-Manage Keyboard and select the input method you want to switch from the list.

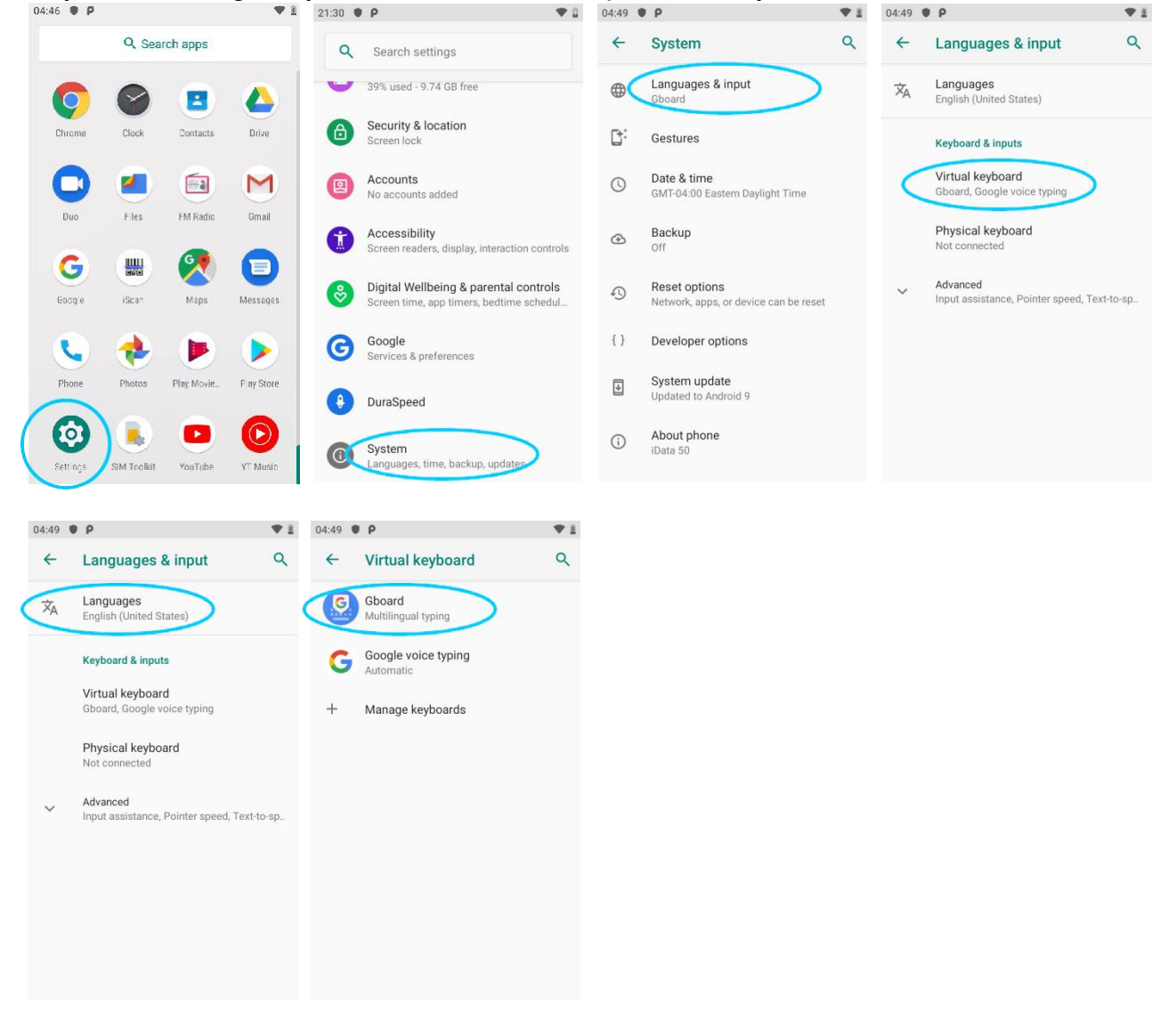

#### **2.6.6 Shortcuts**

You can add shortcut icons on the home screen of the NAUTIZ X2-V.

On the home screen, click the icon of application tray, press and hold an icon and drag it to the home screen.

#### **2.6.7 Widgets**

You can add widgets such as clock, music player and calendar on the home screen of the NAUTIZ X2-V.

On the main screen interface, long press the blank area of the main interface to pop up the main screen settings / widgets / wallpaper, long press and drag the corresponding widget to the blank interface.

Click the icon of a widget to open the widget.

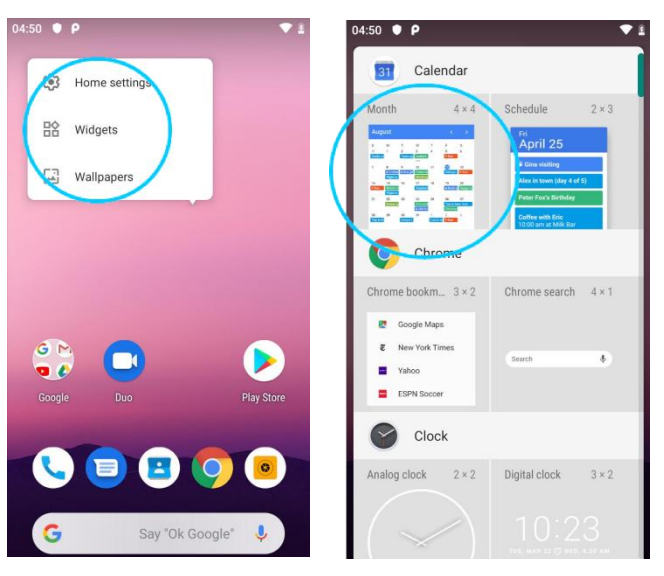

# <span id="page-13-0"></span>**3 Network Connection and Connection Synchronization**

# <span id="page-13-1"></span>**3.1 Wi-Fi Network Connection**

1. Find the following icon.

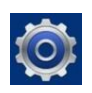

- 2. Select **Settings** > **WIRELESS & NETWORKS** > **WLAN**.
- 3. Click **Enable/disable WLAN**. The NAUTIZ X2-V starts to search for networks. If WLAN is enabled, click **Scan**. The NAUTIZ X2-V lists networks in the range of search.
- 4. Click a network and enter the password in the dialog box that is displayed.
- 5. Click **Connect**. The Wi-Fi connection is completed.

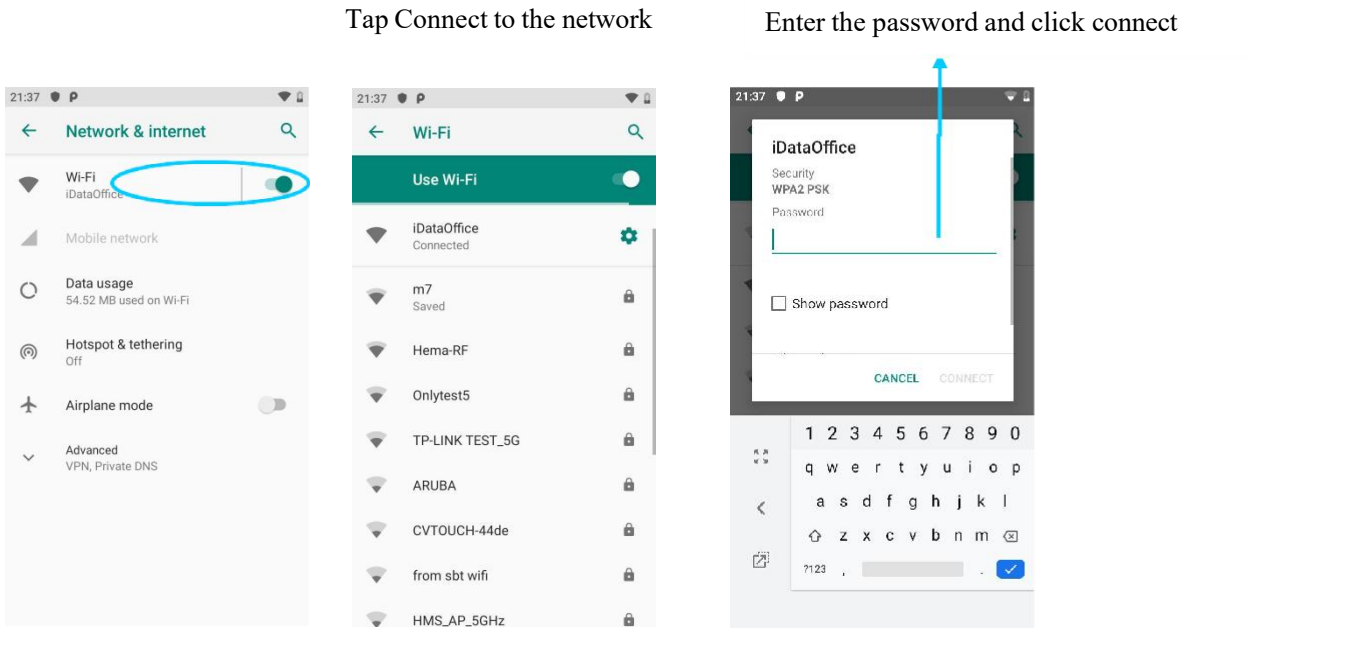

# <span id="page-13-2"></span>**3.2 Bluetooth**

After you enable the Bluetooth function on the NAUTIZ X2-V, you can establish wireless connections with other Bluetooth devices such as computers and mobile phones. In the scope without solid obstacles, the effect of Bluetooth connections is good. Find the following icon.

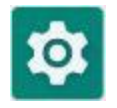

Select **Setting** -> Connected devices-> Connection preferences-> Bluetooth

1. Click the icon for enabling/disabling Bluetooth to enable Bluetooth and search for other Bluetooth devices.

- 2. Click Pair with new device, in the list of found devices, tap the device to connect to pair.
- 3. In the dialog box that is displayed, confirm the PIN and click **Pair**to connect the device.

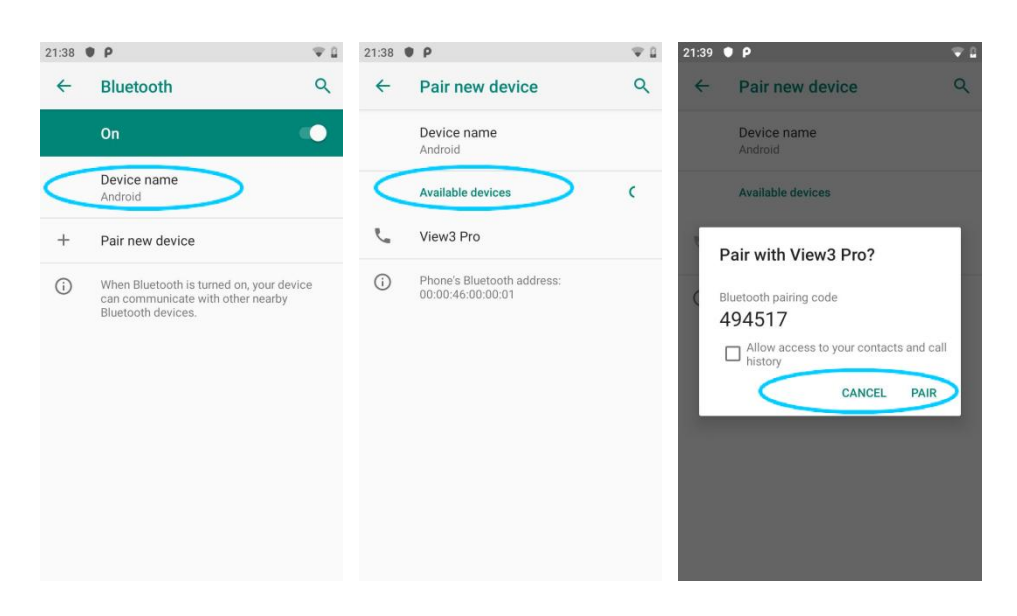

4. Click  $\bullet$  on the right of a paired device. The **Rename**, **Unpair** and **Internet access** options are displayed. Perform operation as required.

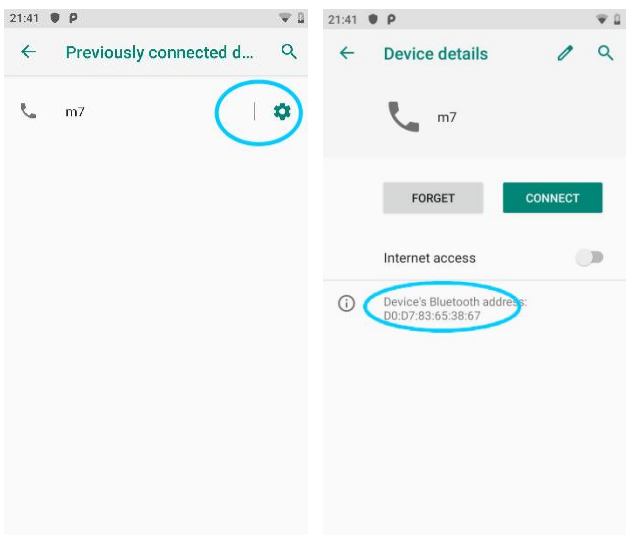

- ★ Caution
- Ensure that the device to be connected to the NAUTIZ X2-V has enabled the Bluetooth function and Bluetooth visibility.
- During the connection process, set and pair the PIN. The NAUTIZ X2-V does not support connection without a password.

## <span id="page-15-0"></span>**3.3 GPS**

The NAUTIZ X2-V is equipped with a high-performance navigation chip and can quickly and accurately obtain position information. iData provides a GPS positioning demonstration program GPS Test. Before using GTS positioning, install the demonstration program. You can download navigation software in HiMarket (for details about how to install GPS navigation software and information about HiMarket, see 6.1 "Installing Programs") and view position information.

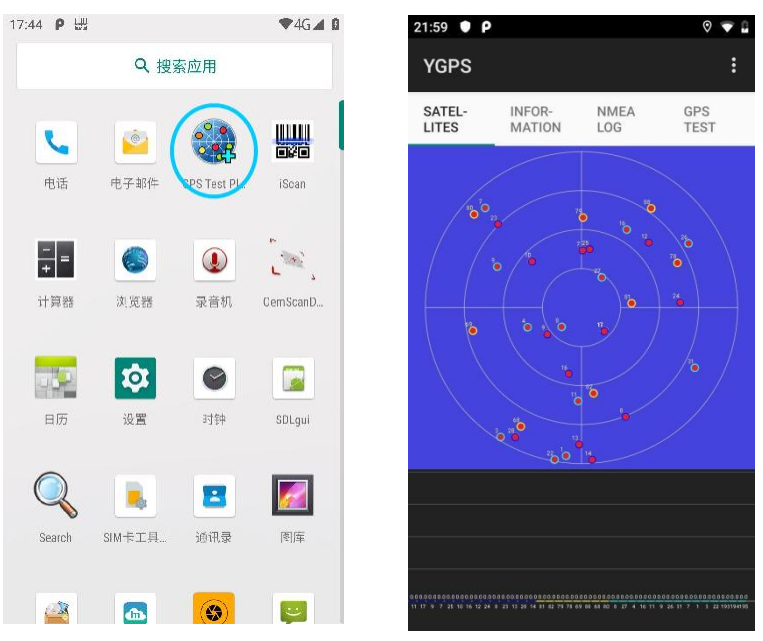

# <span id="page-15-1"></span>**3.4 Connecting the NAUTIZ X2-V to a PC**

Connect the NAUTIZ X2-V to a PC by using a USB data cable so that you can transmit and process files such as photo, video and music files between the memory card of the NAUTIZ X2-V and the PC.

- 1. Connect the device to a USB port of the PC by using a USB data cable.
- 2. The status bar of the NAUTIZ X2-V displays the USB connection icon. Slide downwards the status bar. The USB connection status can be viewed and the USB connection mode can be selected.

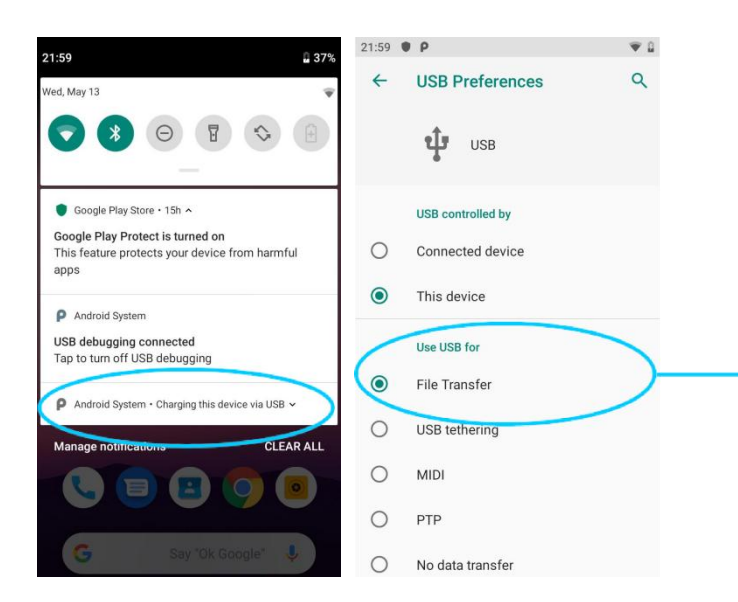

Click the option to open the USB storage device and copy files between the PC and the device

# <span id="page-17-0"></span>**4Enabling the NFC Function**

# <span id="page-17-1"></span>**4.1 To enable the NFC function, do as follows**

1. Click the Settings icon on the menu page.

2. Select WIRELESS & NETWORKS/More > NFC.

3. Click the blue slider on the right to enable NFC (if you click the blue slider again, NFC is disabled).

4. Put an NFC card close to the back of the NAUTIZ X2-V. After a beep is heard, the card is read successfully.

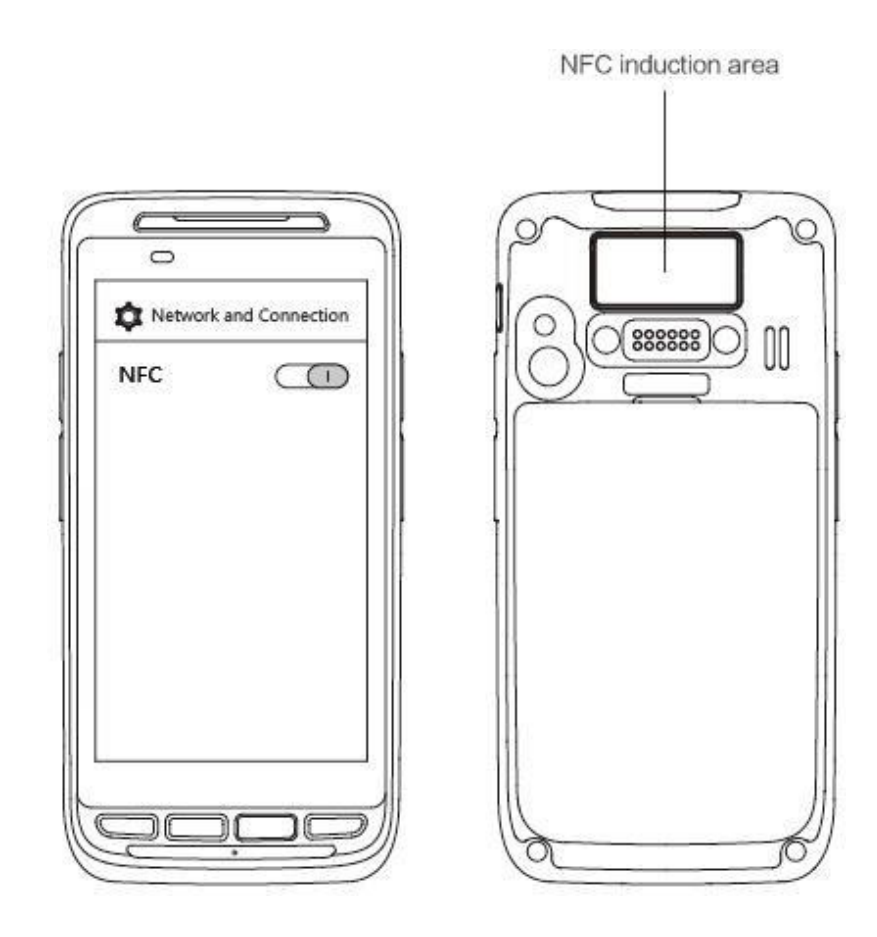

# <span id="page-18-0"></span>**5 Managing the NAUTIZ X2-V**

# <span id="page-18-1"></span>**5.1 Installing Applications**

The NAUTIZ X2-V uses Google Android OS, where the suffix of Android software is apk. To install programs on the NAUTIZ X2-V, use the following methods:

- 1. Download software at the online software store (Google Play) provided by Google or on the Android software download platform (HiMarket) available in China and install software. HiMarket is recommended.
- 2. Download software installation packages, store them on the SD cad and install the software through file manager.
- 3. Connect the NAUTIZ X2-V to a PC by using a USB data cable and install software for the NAUTIZ X2-V on the PC. However, first of all, you need to install phone assistant software such as APK install, pea pod and phone assistant 91. In this way, programs can be installed in batches.

# <span id="page-18-2"></span>**5.2 Uninstalling Applications**

If too many programs are installed or some programs are unnecessary, uninstall programs to improve the running speed of the NAUTIZ X2-V. To uninstall a program, do as follows:

- 1. Select **Settings** > **Apps and notifications**. In the application list that is displayed, select an application and click it. On the page for uninstalling the application, click **Uninstall** and then click **OK**. Wait several seconds until the application is uninstalled.
- 2. On the application screen, find the icon of an application, press and drag the icon to the dustbin to uninstall the application.

# <span id="page-18-3"></span>**5.3 Managing Applications**

Select **Settings** > **Apps and notifications**. On the application management screen, you can view application status in the options such as Downloaded, SD Card and Running, click an application, access the application information screen, and perform operations such as forcibly stopping, uninstalling and stopping an application.

# <span id="page-19-0"></span>**6 Precautions and Troubleshooting**

# <span id="page-19-1"></span>**6.1 Precautions**

#### **To ensure that the NAUTIZ X2-V does not fail, follow the following precautions during use of the NAUTIZ X2-V:**

- Put the NAUTIZ X2-V and its components and accessories in the places where children cannot reach.
- \* Keep the NAUTIZ X2-V dry. Rain, moisture and liquid contain acidic materials and will corrode the circuit board.
- Do not store or use the NAUTIZ X2-V in dusty or dirty places.
- Do not store the NAUTIZ X2-V in a place that is too hot. High temperature will shorten the service life of electronic components.
- Do not store the NAUTIZ X2-V in a place that is too cold. When the temperature inside the NAUTIZ X2-V rises, moisture is generated inside the NAUTIZ X2-V, which may damage the circuit board.
- Do not try to disassemble the NAUTIZ X2-V. Otherwise, the NAUTIZ X2-V may be damaged.
- Do not touch the screen surface of the NAUTIZ X2-V by using a pen, a pencil or other sharp articles in case the screen may be scratched.
- Do not throw, beat or violently collide the NAUTIZ X2-V. Otherwise, the components of the NAUTIZ X2-V may be damaged and the NAUTIZ X2-V may be faulty.
- Do not use strong chemical products or strong detergent to clean the NAUTIZ X2-V. If the NAUTIZ X2-V become dirty, clean the surface of the NAUTIZ X2-V by using a soft cloth soaked with dilute glass detergent.
- Please use the protective film to reduce wear as much as possible. The screen protective film can improve the availability and durability of the screen.

#### **Pay attention to the following during use of the battery.**

- The area where the NAUTIZ X2-V is charged must keep away from scraps, inflammables or chemical substances.
- When you charge the battery of a mobile device, the temperature on the battery and charger must be in the range  $0^{\circ}$ C to  $40^{\circ}$ C.
- Do not use incompatible batteries or chargers, which may cause fire, explosion, leakage or other hazards.
- Do not disassemble, press, twist, pierce or cut the battery.
- Do not make the battery short-circuited or contact the connecting terminal of the battery by using metal or other conductive objects.
- Do not insert other materials into the battery, contact the battery with water or other liquid, or expose the battery in an open fire, explosive source or other sources of danger.
- Do not put or store the battery in the environment where the temperature is too high.
- Do not put the battery in a microwave oven or a drying machine.
- Do not put the battery into a fire.
- If the battery leaks, do not let the liquid stain your skin or eyes. Otherwise, wash your skin or eyes with lots of water and go to see the doctor immediately.

#### **Cleaning NAUTIZ X2-V**

Shell

Clean the shell by using a cloth soaked with alcohol, including keys and space between keys.

Display screen

You can clean the display screen by using a cloth soaked with alcohol. Do not let the liquid gather around the screen. Otherwise, dry the screen by using a soft non-woven cloth in case strip marks are left on the screen.

Scan lens

Clean the scan lens regularly by using lens paper or other articles suitable for cleaning optical materials.

## <span id="page-20-0"></span>**6.2 Troubleshooting**

Table 8-1 NAUTIZ X2-V troubleshooting

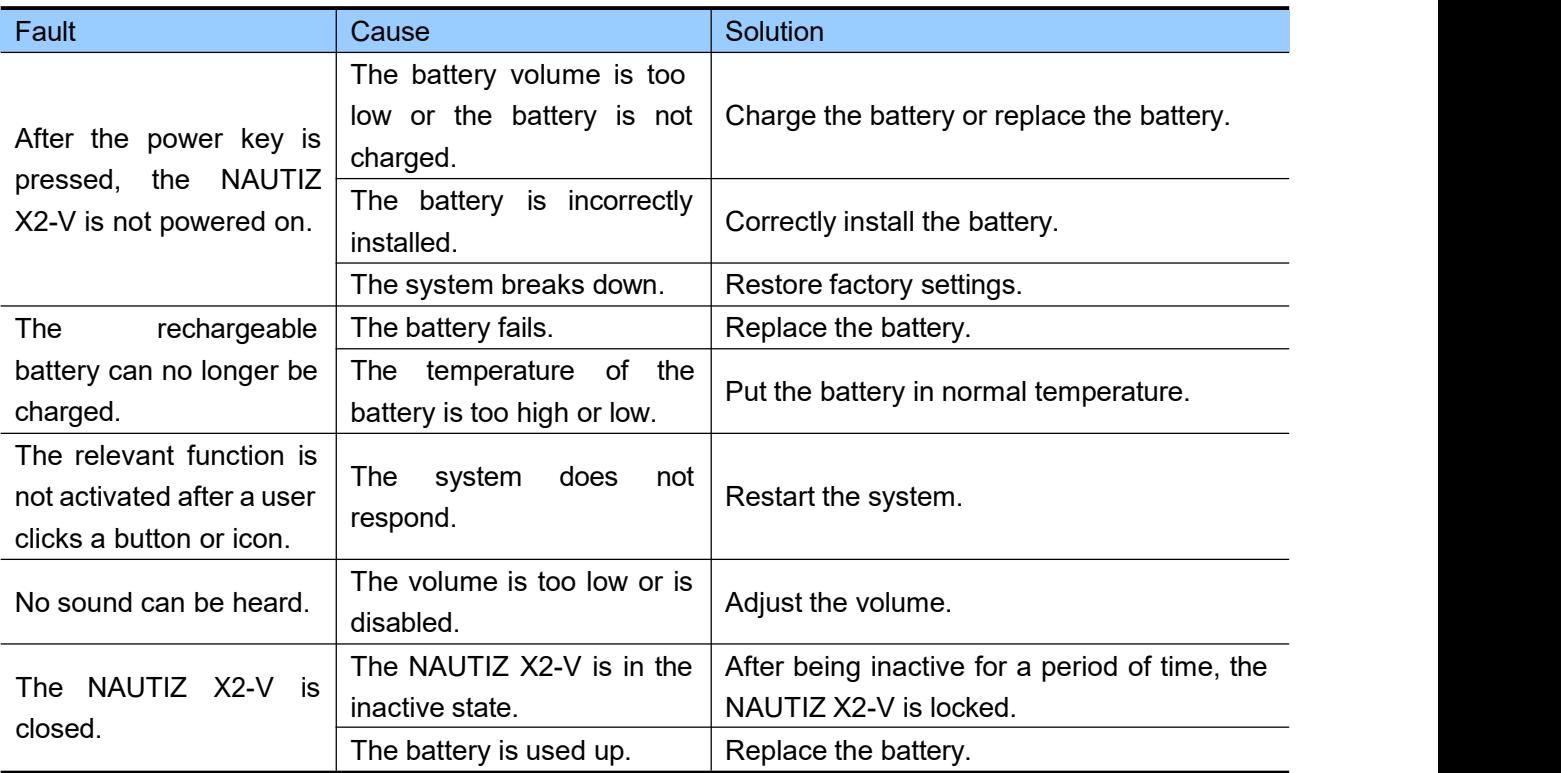

#### Table 7-2 Bluetooth troubleshooting

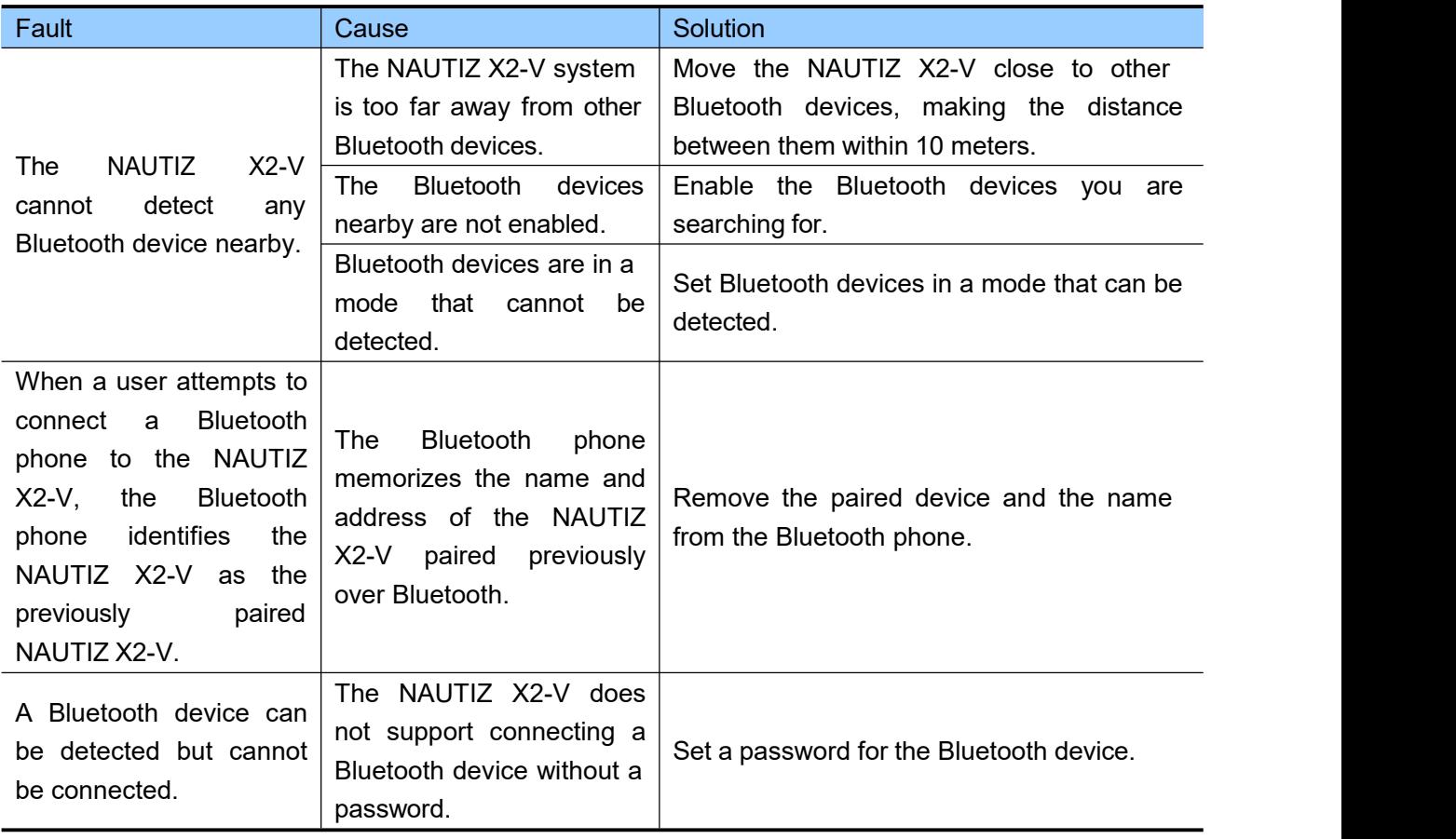

#### Table 7-3 Cable troubleshooting

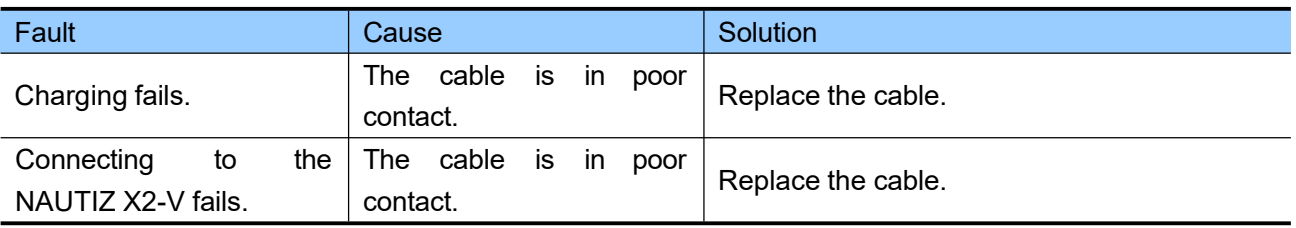

#### Table 7-4 Wi-Fi troubleshooting

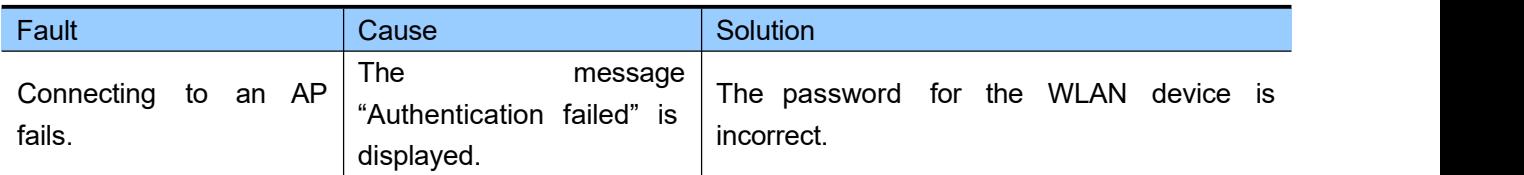

#### **CE Warning:**

SAR is measured with the device at 5 mm to the body, while transmitting at the highest certified output power level in all frequency bands of the device. The maximum SAR value is 0.461 W/kg (body) and averaged over 10 gram of tissue.

This equipment should be installed and operated with a minimum distance of 0.5 cm between the radiator and your body.

**BT:2402~2480 MHz 802.11b/g/n(20MHz): 2412~2472MHz 802.11n(40MHz): 2422~2462MHz 802.11a/n/ac(20MHz): 5180~5700MHz 802.11n/ac(40MHz):5190~5670MHz 802.11ac(80MHz):5210~5610MHZ 802.11a/n/ac(20MHz): 5745~5825MHz 802.11n/ac(40MHz): 5755~5795MHz 802.11ac(80MHz): 5775MHz 802.11a/n/ac(20MHz):5260 -5320 MHZ 802.11a/n/ac(40MHz):5270 -5310 MHZ 802.11ac(80MHz) 5290MHz 802.11a/n/ac(20MHz):5500 -5700 MHZ 802.11a/n/ac(40MHz):5510 -5670 MHZ 802.11ac(80MHz):5530~5610MHz NFC:13.56 MHz GPS:1575.42 MHz FM:87.5-108MHz WLAN2.4G max EIRP:15.18dbm Bluetooth2.4G BR EDR max EIRP:4.70dbm Bluetooth2.4G BLE 1M max EIRP:2.13dbm Bluetooth2.4G BLE 2M max EIRP:2.11dbm WLAN5.2G max EIRP:13.85dbm WLAN5.3G max EIRP:12.94dbm WLAN5.6G max EIRP:14.49dbm WLAN5.8G max EIRP:13.17dbm**

**NFC: -10.03dBuA/m at 10m**

#### Requirements in

AT/BE/BG/CZ/DK/EE/FR/DE/IS/IE/IT/EL/ES/CY/LV/LI/LT/LU/HU/MT/NL/NO/PL/PT/RO/SI/SK/TR/FI/SE/CH/UK/HR.51 50MHz~5350MHz is for indoor use only

#### **FCC Caution**

This device complies with part 15 of the FCC Rules. Operation is subject to the following two conditions:

(1) This device may not cause harmful interference, and

(2) this device must accept any interference received, including interference that may cause undesired operation.

Any Changes or modifications not expressly approved by the party responsible for compliance could void the user's authority to operate the equipment.

Note: This equipment has been tested and found to comply with the limits for a Class B digital device, pursuant to part 15 of the FCC Rules. These limits are designed to provide reasonable protection against harmful interference in a residential installation. This equipment generates uses and can radiate radio frequency energy and, if not installed and used in accordance with the instructions, may cause harmful interference to radio communications. However, there is no guarantee that interference will not occur in a particular installation. If this equipment does cause harmful interference to radio or television reception, which can be determined by turning the equipment off and on, the user is encouraged to try to correct the interference by one or more of the following measures:

-Reorient or relocate the receiving antenna.

-Increase the separation between the equipment and receiver.

-Connect the equipment into an outlet on a circuit different from that to which the receiver is connected.

-Consult the dealer or an experienced radio/TV technician for help.

Specific Absorption Rate (SAR) information:

This device meets the government's requirements for exposure to radio waves. The guidelines are based on standards that were developed by independent scientific organizations through periodic and thorough evaluation of scientific studies. The standards include a substantial safety margin designed to assure the safety of all persons regardless of age or health. The SAR limit is 1.6 W/kg averaged over one gram of tissue. This device (FCC ID: YY3-1424222, IC:11695A-1424222 ,NAUTIZ X2-V) was tested against this SAR limit under 10mm test distance. The highest SAR value reported for intended use is 0.755 W/kg. Any illegal use may not comply with FCC and ISED RF exposure requirements, and should be avoided.

Note: 5150~5250MHz is Indoor use only

#### **IC Warning**

This device complies with Industry Canada licence-exempt RSS standard(s). Operation is subject to the following two conditions:

(1) This device may not cause interference, and

(2) This device must accept any interference, including interference that may cause undesired operation of the device.

Le présent appareil est conforme aux CNR d'Industrie Canada applicables aux appareils radio exempts de licence. L'exploitation est autorisée aux deux conditions suivantes:

(1) l'appareil ne doit pas produire de brouillage, et

(2) l'utilisateur de l'appareil doit accepter tout brouillage radioélectrique subi, même si le brouillage est susceptible d'en compromettre le fonctionnement

Specific Absorption Rate (SAR) information:

This device meets the government's requirements for exposure to radio waves. The guidelines are based on standards that were developed by independent scientific organizations through periodic and thorough evaluation of scientific studies.The standards include a substantial safety margin designed to assure the safety of all persons regardless of age or health. The SAR limit is 1.6 W/kg averaged over one gram of tissue. (FCC ID: YY3-1424222, IC:11695A-1424222 ,NAUTIZ X2-V)was tested against this SAR limit under 10mm test distance. The highest SAR value reported for intended use is 0.755 W/kg. Any illegal use may not comply with FCC and ISED RF exposure requirements, and should be avoided.

Taux de chômage spécifique (SAR) information:

cet appareil doit accepter n'importe quel motif, et il est possible que cette installation puisse provoquer une opération de sabotage de l'appareil. Ce dispositif met en ligne de compte les besoins de l'administration en matière de radiodiffusionLes critères d'admission à la sécurité de tous les individus sont de 1,6 W/kg Averaged over one gram of tissue. This device(FCC ID: YY3-1424222, IC:11695A-1424222 ,NAUTIZ X2-V) a été testé contre cette limite de limitede10mm. Le rapport de valeur est de 0.755 W/kg. Taux de chomage spécifique (SAR) information:Toute infraction peut être utilisée avec la FCC et ISED RF exposant les exigences, et il convient de le faire.

Note: 5150~5250MHz is Indoor use only Note: 5150 à 5250MHz est utilisé uniquement

CAN ICES-003 Issue 6(B)/NMB-003(B) Canices -003 Issue 6(B)/ NMB-003(B)

Battery explosion

#### **CAUTION:**

Risk of fire or explosion if the battery is replaced by an incorrect

typeReplacement of a battery with an incorrect type that can defeat a safeguard;Disposal of a battery into fire or a hot oven, or mechanically crushing or cutting of abattery, that can result in an explosion;Leaving a battery in an extremely high temperature surrounding environment that canresult in an explosion or the leakage of flammable liquid or gas;A battery subjected to extremely low air pressure that may result in an explosion or theleakage of flammable liquid or gas